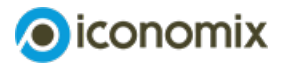

# **Anleitung zur Excel-Simulation Preisdiskriminierung**

# **Anleitung zur Excel-Simulation**

Mithilfe der Anleitung können sich die Schülerinnen und Schüler selbstständig in die Simulation einlesen und sofort starten. Sie finden diese auch integriert in der Excel-Simulation.

#### **Hinweis Excel-Simulation**

Beim Öffnen der Datei «Simulation Preisdiskriminierung» erscheint ein Hinweis, dass die Makros blockiert wurden. Damit die Simulation funktionsfähig ist, müssen Sie eine lokale Version der Datei auf ihrem Computer speichern. In den Eigenschaften der Excel-Datei können Sie die Blockierung aufheben.

Weitere Informationen finden Sie [hier](https://support.microsoft.com/de-de/topic/ein-potenziell-gef%25C3%25A4hrliches-makro-wurde-blockiert-0952faa0-37e7-4316-b61d-5b5ed6024216).

Die Simulation wurde getestet und funktioniert mit den gängigen Excel Versionen von Microsoft und Mac OS X.

## **Ausgangslage**

In einigen Onlineshops hängen die Verkaufspreise vom benutzten Computer oder Smartphone ab. So sind zum Beispiel die Preise höher, wenn man die Website eines Shops von einem iPhone mit iOS aus aufruft, während Nutzende von Android-Smartphones tiefere Preise sehen.

Die Idee dahinter: Wer ein teureres iPhone besitzt, ist zahlungskräftiger und kann mehr bezahlen als jemand mit einem billigeren Android-Phone. Finden Sie das gerecht?

In der folgenden Simulation werden die Rollen getauscht. Als Chef:in eines Start-up-Unternehmens bestimmen Sie die Preise im Onlineshop der Firma. Sie können selbst entscheiden, ob Sie alle Kundinnen und Kunden gleich behandeln wollen oder nicht.

#### **Die Geschäftsidee**

Ihre Firma bedruckt T-Shirts mit Slogans und verkauft diese übers Internet.

Das Unternehmen hat eine Kundin und einen Kunden, die regelmässig im Onlineshop einkaufen. Der Kunde benutzt dazu immer ein Android-Handy, die Kundin verwendet ein iPhone.

#### **Die Regeln**

- Die Simulation geht über 20 Runden.
- Pro Runde kaufen die Kundin und der Kunde entweder ein oder zwei T-Shirts oder auch gar keines.
- Die T-Shirts haben für die Kundin und den Kunden einen unterschiedlichen Nutzen. Die folgende Tabelle zeigt, welchen Wert (bzw. welche Zahlungsbereitschaft) die Kundin und der Kunde einem oder zwei T-Shirts zuordnen.

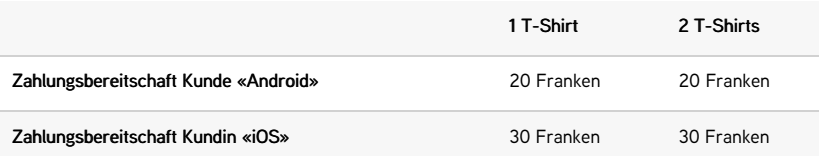

- In jeder Runde machen die Kundin und der Kunde eine Kosten-Nutzen-Überlegung, um zu entscheiden, ob und wie viele T-Shirts sie kaufen. Dazu ziehen sie von ihrem persönlichen Nutzen (Tabelle oben) den Preis ab, den sie bezahlen müssen. Sie entscheiden sich dann für kein, eins oder zwei T-Shirts, je nachdem welche Option den höchsten verbleibenden Nutzen bringt.
- Bringen zwei Optionen den gleichen Nutzen, so ist es für beide immer besser, mehr T-Shirts zu kaufen.
- Für jedes verkaufte T-Shirt muss Ihre Firma 5 Franken Produktionskosten bezahlen.

## **Ein Beispiel**

Ein Shirt kostet 15 Franken.

Zwei Shirts kosten 30 Franken.

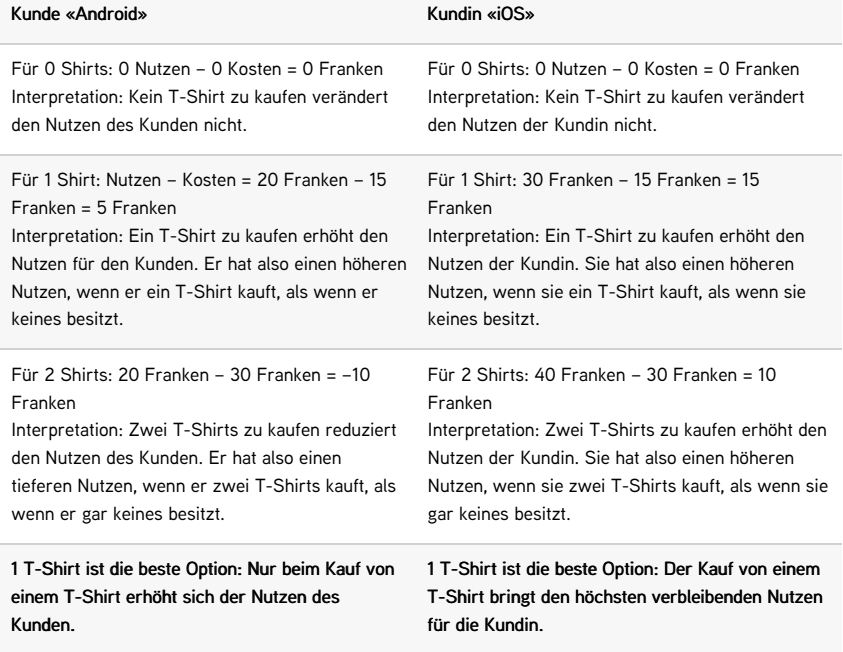

#### **Ihre Aufgabe**

- Sie bestimmen in jeder Runde die Preise.
- Dazu haben Sie verschiedene Möglichkeiten. Diese werden während der Simulation eingeführt und erklärt.
- In jeder Runde werden der erzielte Umsatz und der Gewinn berechnet: Umsatz = Anzahl verkaufte T-Shirts x Preise Gewinn = Umsatz – Produktionskosten
- Maximieren Sie den Gewinn Ihrer Firma! Wer erreicht über die gesamten 20 Runden den höchsten Gewinn?